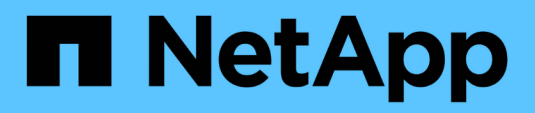

### **Befehlsfenster**

OnCommand Workflow Automation 5.0

NetApp April 19, 2024

This PDF was generated from https://docs.netapp.com/de-de/workflow-automation-50/help/referencenew-command-definition-dialog-box.html on April 19, 2024. Always check docs.netapp.com for the latest.

# **Inhalt**

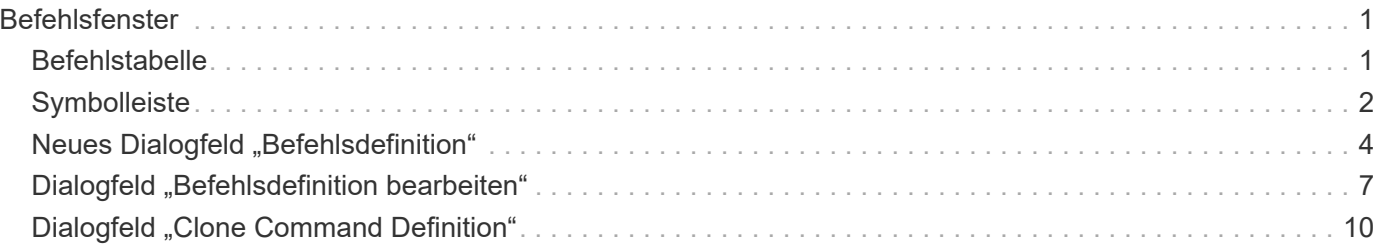

# <span id="page-2-0"></span>**Befehlsfenster**

Das Befehlsfenster zeigt die verfügbaren Befehle in alphabetischer Reihenfolge an. Sie können auf dieses Fenster zugreifen, indem Sie **Designer** > **Befehle** wählen.

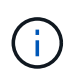

Abhängig von Ihren Rollen- und Kontoberechtigungen wird dieses Fenster möglicherweise nicht angezeigt.

Ein Befehl wird als Aktion definiert, die im Rahmen eines Workflows ausgeführt wird.

- Befehlstabelle
- Symbolleiste

## <span id="page-2-1"></span>**Befehlstabelle**

In der Befehlstabelle werden die verfügbaren Befehle aufgeführt.

Sie können die Tabellenanzeige mithilfe der für jede Spalte verfügbaren Filter- und Sortierfunktionen anpassen und die Spaltenreihenfolge neu anordnen.

- <sup>1</sup> Aktiviert oder deaktiviert die Filterung für die gesamte Tabelle. Wenn die Filterung deaktiviert ist, wird über dem Symbol ein rotes "x" angezeigt.
- Doppelklicken <sup>1</sup> Löscht die Filterauswahl und setzt sie zurück.
- Th jeder Spaltenüberschrift können Sie anhand des Inhalts der Spalten filtern. Klicken Sie Auf Th einer Spalte können Sie nach einem bestimmten Element aus der Dropdown-Liste oder nach allen verfügbaren Elementen filtern.
- Durch Klicken auf die Spaltenüberschrift wird die Sortierung zwischen aufsteigender und absteigender Reihenfolge umgeschaltet. Sie können die angewendete Sortierreihenfolge anhand der Sortierpfeile ( identifizieren Für aufsteigende und Für absteigend).
- Um die Position der Spalten neu zu ordnen, können Sie Spalten per Drag-and-Drop in jeder gewünschten Reihenfolge platzieren. Sie können diese Spalten jedoch nicht ausblenden oder löschen.
- Durch Klicken auf das Textfeld \* Suchen\* können Sie nach bestimmten Inhalten suchen. Darüber hinaus können Sie mithilfe von unterstützten Operatoren nach dem entsprechenden Spaltentyp, Alphabetic oder Numeric suchen.

Die Befehlstabelle enthält die folgenden Spalten:

• \* Zertifizierung\*

Gibt an, ob der Befehl benutzererstellt ist (kein Symbol, leere Zelle), PS ( $\ddot{\Xi}$ ), Gemeinschaft ( $\ddot{\Xi}$ ), Benutzer-gesperrt ( ) Oder NetApp zertifiziert ( n).

• **Name**

Zeigt den Namen des Befehls an.

• **Schema**

Zeigt das Schema an, das mit Befehlen verknüpft ist. Ein Schema repräsentiert das Datenmodell für ein System. beispielsweise enthält ein vc-Schema Daten, die für Ihre virtuelle Umgebung relevant sind, wie z. B. Virtual Machines, Hosts und Datastores.

#### • **Entity Version**

Zeigt die Versionsnummer des Objekts im Format *major.minor.Revision* an, z. B. 1.0.0.

#### • **Beschreibung**

Zeigt die Beschreibung des Befehls an.

Sie können nach Befehlen suchen, indem Sie die Beschreibung in das Textfeld \* Search\* Filter eingeben.

#### • **OS-Kompatibilität**

Gibt an, ob der Befehl mit dem Host-Betriebssystem kompatibel ist.

#### • **Zuletzt Aktualisiert Am**

Zeigt das Datum und die Uhrzeit der letzten Aktualisierung des Befehls an.

#### • **Aktualisiert Von**

Zeigt den Benutzer an, der den Befehl aktualisiert hat.

• **Gesperrt Von**

Zeigt den Benutzer an, der den Befehl gesperrt hat.

Sie können nach Befehlen suchen, indem Sie den Benutzernamen in das Textfeld \* Suchen\* eingeben.

#### • **Befehlssprache**

Zeigt die Programmiersprache an, in der der Befehl geschrieben wird (Perl oder PowerShell).

#### • **Min. Software-Versionen**

Gibt die Mindestversionen der Software an, die zum Ausführen des Workflows erforderlich sind. Die Software bietet beispielsweise Clustered Data ONTAP 8.2.0 und vCenter 6.0. Die Versionen werden als kommagetrennte Werte angezeigt.

#### • **Obligatorische Parameter**

Zeigt die für den Befehl ausgewählten Parameter an.

### <span id="page-3-0"></span>**Symbolleiste**

Die Symbolleiste befindet sich über der Spaltenüberschrift. Sie können die Symbole in der Symbolleiste verwenden, um verschiedene Aktionen durchzuführen. Diese Aktionen können auch über das Kontextmenü im Fenster aufgerufen werden.

• **(Neu)**

Öffnet das Fenster Neue Befehlsdefinition, in dem Sie einen Befehl erstellen können.

• **(Bearbeiten)**

Öffnet das Fenster Befehlsdefinition bearbeiten für den ausgewählten Befehl, mit dem Sie den Befehl bearbeiten können. Sie können auch auf den Befehl doppelklicken, um das Fenster Befehlsdefinition bearbeiten zu öffnen.

#### •  **(Klon)**

Öffnet das Fenster Edit Command Definition <Command\_Name> - copy, in dem Sie einen Klon oder eine Kopie des ausgewählten Befehls erstellen können.

#### • **(Sperre)**

Öffnet das Dialogfeld Befehlsbestätigung sperren, in dem Sie den ausgewählten Befehl sperren können. Diese Option ist nur für die von Ihnen erstellten Befehle aktiviert.

#### • **(Entsperren)**

Öffnet das Dialogfeld Befehlsbestätigung entsperren, in dem Sie den ausgewählten Befehl entsperren können. Diese Option ist nur für die von Ihnen gesperrten Befehle aktiviert. Administratoren können jedoch Befehle freischalten, die von anderen Benutzern gesperrt sind.

#### • **(Löschen)**

Öffnet das Bestätigungsdialogfeld Befehl löschen, in dem Sie den ausgewählten vom Benutzer erstellten Befehl löschen können.

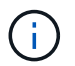

Sie können einen WFA- oder PS-Befehl nicht löschen.

#### • **(Export)**

Ermöglicht Ihnen den Export des ausgewählten vom Benutzer erstellten Befehls.

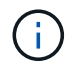

Sie können keinen WFA- oder PS-Befehl exportieren.

#### • **(Test)**

Öffnet das Dialogfeld Testbefehl <CommandName> im Dialogfeld <ScriptLanguage>, in dem Sie den ausgewählten Befehl testen können.

#### • **(Zum Paket Hinzufügen)**

Öffnet das Dialogfeld Befehl zu Paket hinzufügen, in dem Sie den Befehl und seine zuverlässigen Einheiten zu einem Paket hinzufügen können, das bearbeitbar ist.

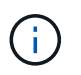

Die Funktion Add to Pack ist nur für Befehle aktiviert, für die die Zertifizierung auf Keine eingestellt ist.

#### • **(Aus Packung Entfernen)**

Öffnet das Dialogfeld Befehl aus Pack entfernen für den ausgewählten Befehl, mit dem Sie den Befehl aus dem Paket löschen oder entfernen können.

## <span id="page-5-0"></span>**Neues Dialogfeld "Befehlsdefinition"**

Im Dialogfeld Neue Befehlsdefinition können Sie einen neuen Befehl definieren. Sie können neue Befehle für Ihre Workflows erstellen, wenn die vordefinierten Befehle den Anforderungen nicht entsprechen.

- Registerkarte Eigenschaften
- Code-Registerkarte
- Registerkarte Parameterdefinition
- Registerkarte Parameterzuordnung
- Registerkarte "Reservierung"
- Registerkarte Verifikation

#### **Registerkarte Eigenschaften**

Hier können Sie die Eigenschaften des Befehls angeben, z. B. Name, Beschreibung und Entity-Version.

• **Name**

Ermöglicht Ihnen die Angabe eines Namens für den Befehl. Sie müssen einen Namen angeben, um den Befehl zu speichern.

• **Entity Version**

Ermöglicht die Angabe der Versionsnummer für den Befehl im Format *major.minor.Revision*, z. B. 1.0.0.

• **Beschreibung**

Hier können Sie eine Beschreibung für den Befehl eingeben.

• **Zeichenfolgendarstellung**

Ermöglicht die Angabe einer Zeichenfolgendarstellung für den Befehl mithilfe der MVFLEX-Syntax (Expression Language, MVEL).

Sie müssen die Zeichenfolgendarstellung angeben, um den Befehl zu speichern. Die Zeichenfolgendarstellung wird verwendet, um die Details des Befehls im Workflow-Design während der Planung und Ausführung anzuzeigen. Sie müssen für diesen Befehl nur die Parameter eines Befehls in der String-Darstellung verwenden.

#### • **Timeout(s)**

Ermöglicht Ihnen, den Zeitüberschreitungswert (in Sekunden) für den Befehl anzugeben. Der Standardwert ist 600 Sekunden.

#### • **Befehlstyp**

Ermöglicht die Angabe des Ausführungstyps für den Befehl.

#### ◦ **Standardausführung**

Ermöglicht die Ausführung des Befehls ohne Wartezeiten. Standardmäßig ist die Standardausführung ausgewählt.

#### ◦ **Auf Zustand warten**

Hier können Sie die Zeit (in Sekunden) angeben, für die der Befehl vor der Ausführung warten muss. Der Standardwert ist 60 Sekunden.

#### • **Mindestversion Der Software**

Gibt die Mindestversionen der Software an, die für den Betrieb des Befehls erforderlich sind. Die Software bietet beispielsweise Clustered Data ONTAP 8.2.0 und vCenter 6.0. Die Versionen werden als kommagetrennte Werte angezeigt.

#### **Code-Registerkarte**

Ermöglicht die Eingabe des Codes für den Befehl in die ausgewählte Skriptsprache. Sie können eine neue Skriptsprache hinzufügen, indem Sie auf klicken  $|$  + Wählen Sie dann die gewünschte Sprache aus der Dropdown-Liste Skriptsprache aus.

#### • **Parameter Entdecken**

Kopiert die im PowerShell-Code definierten Parameter in die Tabelle Parameterdefinition und in die Tabelle Parameterzuordnung.

#### **Registerkarte Parameterdefinition**

Zeigt die Parameter an, die im Code definiert sind, den Sie auf der Registerkarte Code eingegeben haben.

• **Name**

Zeigt den Namen des Parameters an.

• **Beschreibung**

Zeigt die Beschreibung des Parameters an.

• \* Obligatorisch\*

Zeigt ein ausgewähltes Kontrollkästchen für die obligatorischen Parameter an.

• **Typ**

Zeigt den Typ des Parameters an, z. B. String, enum, Array oder Passwort.

• **Werte**

Zeigt den für den Parameter eingestellten Wert an.

• **Parameter Hinzufügen**

Ermöglicht das Hinzufügen eines Parameters zum Befehl, wenn die ausgewählte Skriptsprache Perl ist.

• **Parameter Entfernen**

Ermöglicht das Entfernen eines Parameters aus dem Befehl, wenn die ausgewählte Skriptsprache Perl ist.

#### **Registerkarte Parameterzuordnung**

Ermöglicht die Zuordnung der Parameter zu Wörterbuchobjekten und die Angabe des Attributs und des Objektnamens.

• **Name**

Zeigt den Namen des Parameters an.

• **Typ**

Ermöglicht die Auswahl eines Wörterbuchobjekts für den Parameter.

• **Attribut**

Hier können Sie das erforderliche Attribut angeben. Sie können entweder das Attribut auswählen (falls verfügbar) oder das Attribut eingeben.

• **Objektname**

Ermöglicht die Angabe eines Namens für das Wörterbuchobjekt.

#### **Registerkarte "Reservierung"**

Sie können die vom Befehl erforderlichen Ressourcen reservieren.

• **Reservierungsskript**

Hiermit können Sie eine SQL-Abfrage eingeben, um die Ressourcen zu reservieren, die vom Befehl benötigt werden. Dadurch wird sichergestellt, dass die Ressourcen während der Ausführung eines geplanten Workflows zur Verfügung stehen.

#### • **Reservierungsdarstellung**

Ermöglicht die Angabe einer Zeichenfolgendarstellung für die Reservierung mit der MVEL-Syntax. Die Zeichenfolgendarstellung wird verwendet, um die Details der Reservierung im Fenster Reservierungen anzuzeigen.

#### **Registerkarte Verifikation**

Ermöglicht Ihnen, eine Reservierung zu überprüfen und die Reservierung zu entfernen, nachdem der Befehl ausgeführt wurde.

#### • **Prüfungsskript**

Hiermit können Sie eine SQL-Abfrage eingeben, um die Nutzung der Ressourcen zu überprüfen, die vom Reservierungsskript reserviert wurden. Das Überprüfungsskript überprüft außerdem, ob der WFA Cache aktualisiert wird und entfernt die Reservierung nach einer Cache-Erfassung.

#### • **Testverifizierung**

Öffnet das Dialogfeld Überprüfung, in dem Sie die Parameter des Überprüfungsskripts testen können.

#### **Befehlsschaltflächen**

#### • **Test**

Öffnet das Dialogfeld Testbefehl <CommandName> im Dialogfeld <ScriptLanguage>, in dem Sie den Befehl testen können.

• **Speichern**

Speichert den Befehl und schließt das Dialogfeld.

• **Abbrechen**

Bricht ggf. Änderungen ab und schließt das Dialogfeld.

### <span id="page-8-0"></span>**Dialogfeld "Befehlsdefinition bearbeiten"**

Im Dialogfeld Befehlsdefinition bearbeiten können Sie den ausgewählten Befehl bearbeiten.

- Registerkarte Eigenschaften
- Code-Registerkarte
- Registerkarte Parameterdefinition
- Registerkarte Parameterzuordnung
- Registerkarte "Reservierung"
- Registerkarte Verifikation

#### **Registerkarte Eigenschaften**

Auf der Registerkarte Eigenschaften können Sie die Eigenschaften des Befehls bearbeiten, z. B. Name, Beschreibung und Skriptsprache.

• **Name**

Ermöglicht Ihnen, den Namen des Befehls zu bearbeiten. Sie müssen einen Namen eingeben, um den Befehl zu speichern.

• **Entity Version**

Ermöglicht die Eingabe der Versionsnummer für den Befehl im Format *major.minor.Revision*, z. B. 1.0.0.

• **Beschreibung**

Ermöglicht Ihnen die Bearbeitung der Beschreibung für den Befehl.

• **Zeichenfolgendarstellung**

Ermöglicht die Angabe einer Zeichenfolgendarstellung für den Befehl mit der MVEL-Syntax. Sie müssen die Zeichenfolgendarstellung angeben, um den Befehl zu speichern.

#### • **Timeout(s)**

Ermöglicht Ihnen, den Zeitüberschreitungswert (in Sekunden) für den Befehl anzugeben. Der Standardwert ist 600 Sekunden.

#### • **Befehlstyp**

Ermöglicht die Angabe des Ausführungstyps für den Befehl.

#### ◦ **Standardausführung**

Ermöglicht die Ausführung des Befehls ohne Wartezeiten. Standardmäßig ist die Standardausführung ausgewählt.

#### ◦ **Auf Zustand warten**

Hiermit können Sie die Zeit (in Sekunden) angeben, die der Befehl vor der Ausführung wartet. Der Standardwert ist 60 Sekunden.

#### • **Mindestversion Der Software**

Gibt die Mindestversionen der Software an, die für den Betrieb des Befehls erforderlich sind. Die Software bietet beispielsweise Clustered Data ONTAP 8.2.0 und vCenter 6.0. Die Versionen werden als kommagetrennte Werte angezeigt.

#### **Code-Registerkarte**

Auf dieser Registerkarte können Sie den Code für den Befehl in Perl, PowerShell oder beides bearbeiten. Sie können eine neue Skriptsprache hinzufügen, indem Sie auf klicken | + Wählen Sie dann die gewünschte Sprache aus der Dropdown-Liste Skriptsprache aus.

#### • **Test**

Öffnet das Dialogfeld Überprüfung, in dem Sie die Parameter für das angegebene Überprüfungsskript testen können.

#### • **Parameter Entdecken**

Kopiert die im PowerShell-Code definierten Parameter in die Tabelle Parameterdefinition und in die Tabelle Parameterzuordnung. Die Schaltfläche "Parameter entdecken" ist für die Perl-Codes deaktiviert.

#### **Registerkarte Parameterdefinition**

Auf dieser Registerkarte werden die Parameter angezeigt, die im Code definiert sind, den Sie auf der Registerkarte Code eingegeben haben.

#### • **Name**

Zeigt den Namen des Parameters an.

• **Beschreibung**

Zeigt die Beschreibung des Parameters an.

• \* Obligatorisch\*

Zeigt ein ausgewähltes Kontrollkästchen für die obligatorischen Parameter an.

• **Typ**

Zeigt den Typ des Parameters an, z. B. String und enum.

• **Werte**

Zeigt den für den Parameter eingestellten Wert an.

• **Parameter Hinzufügen**

Ermöglicht das Hinzufügen eines Parameters zum Befehl, wenn die ausgewählte Skriptsprache Perl ist.

• **Parameter Entfernen**

Ermöglicht das Entfernen eines Parameters aus dem Befehl, wenn die ausgewählte Skriptsprache Perl ist.

#### **Registerkarte Parameterzuordnung**

Auf dieser Registerkarte können Sie die Parameter den Wörterbuchobjekten zuordnen und den Attribut- und Objektnamen angeben.

• **Name**

Zeigt den Namen des Parameters an.

• **Typ**

Ermöglicht die Auswahl des Wörterbuchobjekts für den Parameter.

• **Attribut**

Hier können Sie das erforderliche Attribut angeben. Sie können das Attribut auswählen, falls verfügbar, oder das Attribut eingeben.

• **Objektname**

Ermöglicht die Eingabe eines Namens für das Objekt.

#### **Registerkarte "Reservierung"**

Auf dieser Registerkarte können Sie Ressourcen reservieren, die durch den Befehl benötigt werden. Weitere Informationen zu Reservierungen finden Sie im Entwicklerhandbuch "*OnCommand Workflow Automation-Workflow"*.

#### • **Reservierungsskript**

Ermöglicht die Eingabe einer SQL-Abfrage zur Reservierung von durch den Befehl benötigten Ressourcen. So wird sichergestellt, dass die Ressourcen bei der Ausführung eines geplanten Workflows zur Verfügung

stehen.

#### • **Reservierungsdarstellung**

Ermöglicht die Angabe einer Zeichenfolgendarstellung für die Reservierung mit der MVEL-Syntax. Die Zeichenfolgendarstellung wird verwendet, um die Details der Reservierung im Fenster Reservierungen anzuzeigen.

#### **Registerkarte Verifikation**

Auf dieser Registerkarte können Sie eine Reservierung überprüfen und die Reservierung entfernen, nachdem die Ausführung des Befehls abgeschlossen ist. Weitere Informationen zum Überprüfen von Reservierungen finden Sie im Entwicklerhandbuch "*OnCommand Workflow Automation-Workflow"*.

#### • **Prüfungsskript**

Hiermit können Sie eine SQL-Abfrage eingeben, um die Nutzung von Ressourcen zu überprüfen, die vom Reservierungsskript reserviert wurden. Zudem wird überprüft, ob der WFA Cache aktualisiert wurde und nach einer Cache-Beschaffung die Reservierung entfernt.

#### **Befehlsschaltflächen**

• **Speichern**

Speichert die Änderungen und schließt das Dialogfeld.

• **Abbrechen**

Bricht ggf. Änderungen ab und schließt das Dialogfeld.

### <span id="page-11-0"></span>**Dialogfeld "Clone Command Definition"**

Im Dialogfeld Befehlsdefinition klonen können Sie einen Befehl kopieren und den geklonten Befehl bearbeiten.

- Registerkarte Eigenschaften
- Code-Registerkarte
- Registerkarte Parameterdefinition
- Registerkarte Parameterzuordnung
- Registerkarte "Reservierung"
- Registerkarte Verifikation

#### **Registerkarte Eigenschaften**

Ermöglicht Ihnen, die Eigenschaften des geklonten Befehls zu bearbeiten, z. B. Name, Beschreibung und Entity-Version.

• **Name**

Ermöglicht Ihnen das Bearbeiten des Namens des geklonten Befehls. Standardmäßig wird der Name des

Befehls, den Sie zum Klonen ausgewählt haben, als Name für den Klon verwendet, angehängt mit "copy".

#### • **Entity Version**

Ermöglicht Ihnen die Bearbeitung der Versionsnummer des Befehls im Format *major.minor.Revision*, z. B. 1.0.0.

#### • **Beschreibung**

Ermöglicht Ihnen die Bearbeitung der Beschreibung des Befehls.

#### • **Zeichenfolgendarstellung**

Ermöglicht die Angabe einer Zeichenfolgendarstellung für den Befehl mithilfe der MVFLEX-Syntax (Expression Language, MVEL). Sie müssen die Zeichenfolgendarstellung angeben, um den Befehl zu speichern.

#### • **Timeout(s)**

Ermöglicht Ihnen, den Zeitüberschreitungswert (in Sekunden) für den Befehl anzugeben. Der Standardwert ist 600 Sekunden.

#### • **Befehlstyp**

Ermöglicht die Angabe des Ausführungstyps für den Befehl.

#### ◦ **Standardausführung**

Ermöglicht die Ausführung des Befehls ohne Wartezeiten. Standardmäßig ist die Standardausführung ausgewählt.

#### ◦ **Auf Zustand warten**

Hier können Sie die Zeit (in Sekunden) angeben, für die der Befehl vor der Ausführung warten muss. Der Standardwert ist 60 Sekunden.

#### • **Mindestversion Der Software**

Gibt die Mindestversionen der Software an, die für den Betrieb des Befehls erforderlich sind. Die Software bietet beispielsweise Clustered Data ONTAP 8.2.0 und vCenter 6.0. Die Versionen werden als kommagetrennte Werte angezeigt.

#### • **Reservierungs- und Verifikationsskripte vom ursprünglichen Befehl** behalten

Ermöglicht es Ihnen, die Reservierungs- und Verifikationsskripte beizubehalten, die ursprünglich für den Befehl angegeben wurden, den Sie klonen möchten.

### **Code-Registerkarte**

Ermöglicht Ihnen, den Code für den Befehl zu bearbeiten.

#### • **Parameter Entdecken**

Kopiert die im PowerShell-Code definierten Parameter in die Tabelle Parameterdefinition und in die Tabelle

Parameterzuordnung.

#### **Registerkarte Parameterdefinition**

Zeigt die Parameter an, die im Code definiert sind, den Sie auf der Registerkarte Code eingegeben haben.

• **Name**

Zeigt den Namen des Parameters an.

• **Beschreibung**

Zeigt die Beschreibung des Parameters an.

• \* Obligatorisch\*

Zeigt ein ausgewähltes Kontrollkästchen für die obligatorischen Parameter an.

• **Typ**

Zeigt den Typ des Parameters an, z. B. String oder enum.

• **Werte**

Zeigt die für den Parameter festgelegten Werte an.

• **Parameter Hinzufügen**

Ermöglicht das Hinzufügen eines Parameters zum Befehl, wenn die ausgewählte Skriptsprache Perl ist.

• **Parameter Entfernen**

Ermöglicht das Entfernen eines Parameters aus dem Befehl, wenn die ausgewählte Skriptsprache Perl ist.

#### **Registerkarte Parameterzuordnung**

Ermöglicht die Zuordnung der Parameter zu Wörterbuchobjekten und die Angabe des Attributs und des Objektnamens.

• **Name**

Zeigt den Namen des Parameters an.

• **Typ**

Ermöglicht die Auswahl eines Wörterbuchobjekts für den Parameter.

• **Attribut**

Hier können Sie das erforderliche Attribut angeben. Sie können entweder das Attribut auswählen (falls verfügbar) oder den Namen des Attributs eingeben.

• **Objektname**

Ermöglicht die Angabe eines Namens für das Wörterbuchobjekt.

#### **Registerkarte "Reservierung"**

Sie können die vom Befehl erforderlichen Ressourcen reservieren.

#### • **Reservierungsskript**

Hiermit können Sie eine SQL-Abfrage eingeben, um die Ressourcen zu reservieren, die vom Befehl benötigt werden. Dadurch wird sichergestellt, dass die erforderlichen Ressourcen während der Ausführung eines geplanten Workflows zur Verfügung stehen.

#### • **Reservierungsdarstellung**

Ermöglicht die Angabe einer Zeichenfolgendarstellung für die Reservierung mit der MVEL-Syntax. Die Zeichenfolgendarstellung wird verwendet, um die Details der Reservierung im Fenster Reservierungen anzuzeigen.

#### **Registerkarte Verifikation**

Ermöglicht Ihnen, eine Reservierung zu überprüfen und die Reservierung zu entfernen, nachdem der Befehl ausgeführt wurde.

#### • **Prüfungsskript**

Hiermit können Sie eine SQL-Abfrage eingeben, um die Nutzung der Ressourcen zu überprüfen, die vom Reservierungsskript reserviert wurden. Das Überprüfungsskript überprüft außerdem, ob der WFA Cache aktualisiert wird und entfernt die Reservierung nach einer Cache-Erfassung.

#### • **Testverifizierung**

Öffnet das Dialogfeld Überprüfung, in dem Sie die Parameter des Überprüfungsskripts testen können.

#### **Befehlsschaltflächen**

#### • **Test**

Öffnet das Dialogfeld Testbefehl <CommandName> im Dialogfeld <ScriptLanguage>, in dem Sie den Befehl testen können.

#### • **Speichern**

Speichert den Befehl und schließt das Dialogfeld.

#### • **Abbrechen**

Bricht ggf. Änderungen ab und schließt das Dialogfeld.

#### **Copyright-Informationen**

Copyright © 2024 NetApp. Alle Rechte vorbehalten. Gedruckt in den USA. Dieses urheberrechtlich geschützte Dokument darf ohne die vorherige schriftliche Genehmigung des Urheberrechtsinhabers in keiner Form und durch keine Mittel – weder grafische noch elektronische oder mechanische, einschließlich Fotokopieren, Aufnehmen oder Speichern in einem elektronischen Abrufsystem – auch nicht in Teilen, vervielfältigt werden.

Software, die von urheberrechtlich geschütztem NetApp Material abgeleitet wird, unterliegt der folgenden Lizenz und dem folgenden Haftungsausschluss:

DIE VORLIEGENDE SOFTWARE WIRD IN DER VORLIEGENDEN FORM VON NETAPP ZUR VERFÜGUNG GESTELLT, D. H. OHNE JEGLICHE EXPLIZITE ODER IMPLIZITE GEWÄHRLEISTUNG, EINSCHLIESSLICH, JEDOCH NICHT BESCHRÄNKT AUF DIE STILLSCHWEIGENDE GEWÄHRLEISTUNG DER MARKTGÄNGIGKEIT UND EIGNUNG FÜR EINEN BESTIMMTEN ZWECK, DIE HIERMIT AUSGESCHLOSSEN WERDEN. NETAPP ÜBERNIMMT KEINERLEI HAFTUNG FÜR DIREKTE, INDIREKTE, ZUFÄLLIGE, BESONDERE, BEISPIELHAFTE SCHÄDEN ODER FOLGESCHÄDEN (EINSCHLIESSLICH, JEDOCH NICHT BESCHRÄNKT AUF DIE BESCHAFFUNG VON ERSATZWAREN ODER -DIENSTLEISTUNGEN, NUTZUNGS-, DATEN- ODER GEWINNVERLUSTE ODER UNTERBRECHUNG DES GESCHÄFTSBETRIEBS), UNABHÄNGIG DAVON, WIE SIE VERURSACHT WURDEN UND AUF WELCHER HAFTUNGSTHEORIE SIE BERUHEN, OB AUS VERTRAGLICH FESTGELEGTER HAFTUNG, VERSCHULDENSUNABHÄNGIGER HAFTUNG ODER DELIKTSHAFTUNG (EINSCHLIESSLICH FAHRLÄSSIGKEIT ODER AUF ANDEREM WEGE), DIE IN IRGENDEINER WEISE AUS DER NUTZUNG DIESER SOFTWARE RESULTIEREN, SELBST WENN AUF DIE MÖGLICHKEIT DERARTIGER SCHÄDEN HINGEWIESEN WURDE.

NetApp behält sich das Recht vor, die hierin beschriebenen Produkte jederzeit und ohne Vorankündigung zu ändern. NetApp übernimmt keine Verantwortung oder Haftung, die sich aus der Verwendung der hier beschriebenen Produkte ergibt, es sei denn, NetApp hat dem ausdrücklich in schriftlicher Form zugestimmt. Die Verwendung oder der Erwerb dieses Produkts stellt keine Lizenzierung im Rahmen eines Patentrechts, Markenrechts oder eines anderen Rechts an geistigem Eigentum von NetApp dar.

Das in diesem Dokument beschriebene Produkt kann durch ein oder mehrere US-amerikanische Patente, ausländische Patente oder anhängige Patentanmeldungen geschützt sein.

ERLÄUTERUNG ZU "RESTRICTED RIGHTS": Nutzung, Vervielfältigung oder Offenlegung durch die US-Regierung unterliegt den Einschränkungen gemäß Unterabschnitt (b)(3) der Klausel "Rights in Technical Data – Noncommercial Items" in DFARS 252.227-7013 (Februar 2014) und FAR 52.227-19 (Dezember 2007).

Die hierin enthaltenen Daten beziehen sich auf ein kommerzielles Produkt und/oder einen kommerziellen Service (wie in FAR 2.101 definiert) und sind Eigentum von NetApp, Inc. Alle technischen Daten und die Computersoftware von NetApp, die unter diesem Vertrag bereitgestellt werden, sind gewerblicher Natur und wurden ausschließlich unter Verwendung privater Mittel entwickelt. Die US-Regierung besitzt eine nicht ausschließliche, nicht übertragbare, nicht unterlizenzierbare, weltweite, limitierte unwiderrufliche Lizenz zur Nutzung der Daten nur in Verbindung mit und zur Unterstützung des Vertrags der US-Regierung, unter dem die Daten bereitgestellt wurden. Sofern in den vorliegenden Bedingungen nicht anders angegeben, dürfen die Daten ohne vorherige schriftliche Genehmigung von NetApp, Inc. nicht verwendet, offengelegt, vervielfältigt, geändert, aufgeführt oder angezeigt werden. Die Lizenzrechte der US-Regierung für das US-Verteidigungsministerium sind auf die in DFARS-Klausel 252.227-7015(b) (Februar 2014) genannten Rechte beschränkt.

#### **Markeninformationen**

NETAPP, das NETAPP Logo und die unter [http://www.netapp.com/TM](http://www.netapp.com/TM\) aufgeführten Marken sind Marken von NetApp, Inc. Andere Firmen und Produktnamen können Marken der jeweiligen Eigentümer sein.